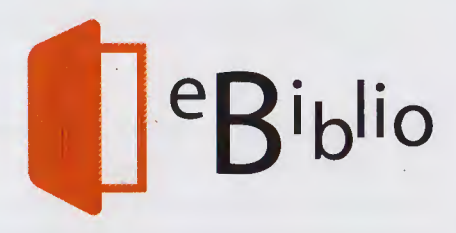

# **¿Qué es eBiblio?**

**eBiblio** es un servicio más de la Red Bibliotecas de Castilla y León que hace posible el acceso a la lectura de libros electrónicos a través de internet.

### **¿Quién puede ser usuario de eBiblio?**

Cualquier persona que disponga del carné de usuario de dicha Red de Bibliotecas.

### **¿Qué necesito para ser usuario de eBiblio?**

- Una cuenta de **correo electrónico** entre los datos que proporciones a la biblioteca. **Recuerda que el correo electrónico debe ser único: un lector, un correo electrónico.**
- Una contraseña, que es la misma que permite acceder al catálogo como usuario registrado.
- Disponer de un dispositivo compatible y con acceso a internet.
- Para los dispositivos móviles, tener instalada  $\bullet$ la app **eBiblio**.

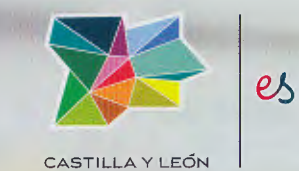

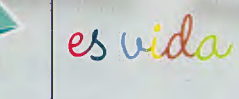

**eBiblio** ha

sido promovido por el Ministerio de Educación, Cultura y Deporte con la colaboración de la Consejería de Cultura y Turismo de la Junta de Castilla y León

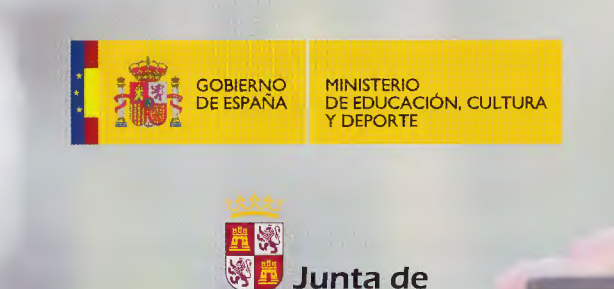

Castilla y León

豫 Junta de Castilla y León

 $.359 -$ 

 $\frac{1}{\Omega}$ 

ויס<sup></sup>

,,;;¡¡

Castilla y León

de libros

ataforma

préstamo

### **¿cómo me presto un libro electrónico?**

- Inicia sesión desde el portal de bibliotecas **https://bibliotecas.jcyl.es http://castillayleon.ebiblio.es**
- Introduce tus datos de acceso: **nº carné** (sin la letra L inicial) y **la contraseña** que te ha facilitado tu biblioteca.
- Accede al catálogo, navega por la web y busca el libro, materia o autor de tu interés. Una vez localizado, consulta su ficha y verás la información sobre la obra y su disponibilidad.
	- **Prestar:** el título está disponible para el préstamo.
	- **Reservar:** el título no está disponible, pero te da la opción de reservarlo. En el momento que esté disponible te lo comunicarán a través de correo electrónico.
	- **Vista previa** esta opción te permite visualizar el 10% del texto, sin necesidad de prestártelo.

## • **¿Qué modalidades de lectura permite eBiblio?**

- **En la nube,** con las aplicaciones de lectura disponibles para iOS y Android. Descárgate la app eBiblio, selecciona Castilla y León e introduce tus datos. **La aplicación queda asociada al usuario.**  Este sistema permite la lectura del libro en modo online y offline. **Para sincronizar tu biblioteca necesitarás conexión, no así para la lectura del libro.**
- **En streaming,** a través de cualquier navegador **conectado a internet.**
- **Mediante descarga en tu libro electrónico**  (descarga del libro con el DRM de Adobe). Para su lectura se requiere instalar la aplicación gratuita Adobe Digital Editions, con el **mismo correo electrónico** que consta en tus datos de biblioteca. **Necesitas conexión a internet para la descarga, no para la lectura.**

## **¿cuántos documentos puedo prestarme?**

- Tres documentos de forma simultánea
- Libros y audiolibros: **21 días**
- Revistas: **1 día**
- Periódicos: **2 horas**

Puedes devolver los préstamos antes de cumplirse el plazo. **El número máximo de devoluciones por usuario al mes serán 15.** Para saber cómo, consulta el apartado "Como funciona eBiblio" y los tutoriales disponibles en la plataforma.

Si agotas el tiempo de préstamo, el título desaparecerá de tus dispositivos.

## **¿puedo renovar el período de préstamo?**

Puedes renovar todos los documentos una única vez por el mismo tiempo que su periodo de préstamo. En el caso de los libros y audiolibros podrás realizar la renovación cuando falten 3 días o menos para la finalización del préstamo, siempre y cuando el título no tenga reservas activas.

### **¿puedo reservar documentos?**

Puedes reservar **dos documentos de forma simultánea.** Cuando devuelvas el documento, recibirás· una notificación por correo electrónico y dispondrás de 48 horas para confirmar el préstamo.

Si transcurrido ese tiempo no lo confirmas, la reserva pasará automáticamente al siguiente lector en espera.

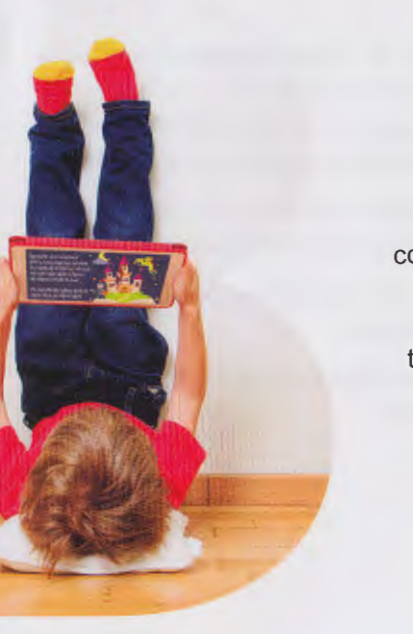

Para solicitar cualquier información adicional sobre el servicio puedes dirigirte a la dirección de correo electrónico **libro.e@jcyl.es**  o preguntar en tu biblioteca más cercana.

**I** 

**eBiblio**